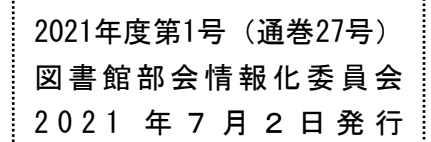

# 情報化委員会通信

図書館部会 HP

https://ws.higo.ed.jp/kmtcts

## ✓ 令和3年度 情報化委員および担当地区

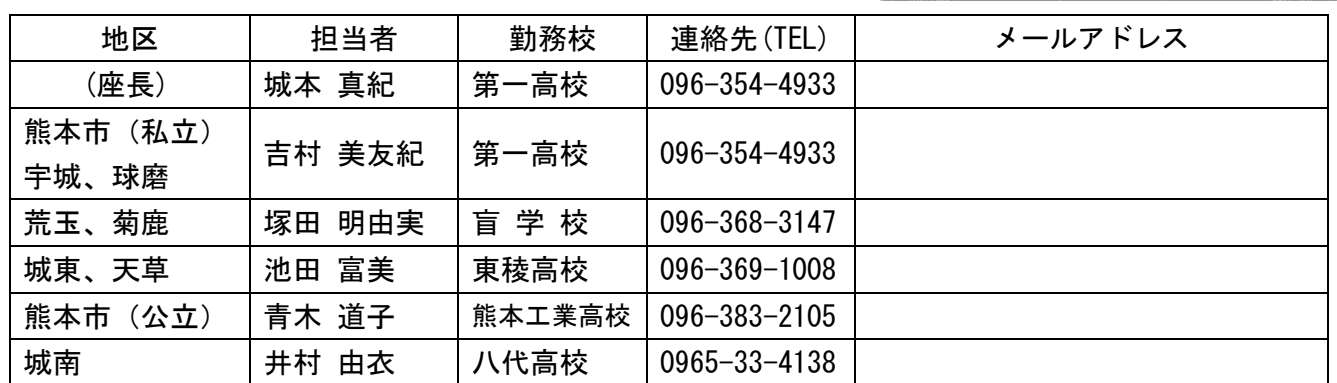

★地区研修会で皐月Ⅱに関する研修の予定が決まりましたら、各地区担当の情報化委員へご連絡くだ さい。

- ★図書館部会ホームページに「情報化委員会通信」バックナンバーを掲載しています。バックナ ンバーが揃っていないところはHPからダウンロードしていただき、ぜひお読みください。日々 の業務でのちょっとした困りごとにも役立つ内容が載っています。
- ★「皐月Ⅱ」研修マニュアル年度当初の確認や、地区研修で活用してもらうための「皐月Ⅱ研修資料」 を掲載しています。(部会HP → 様式集く情報化委員会>)新しく図書館業務に関わる担当者、 また異動に伴い各学校の状況把握が必要な方にも、役立つ項目を掲載した資料です。各自ダウンロ ードして年に一度は確認しましょう。また、各地区でご活用いただき、何かお気づきの点がありま したら、情報化委員までお気軽にお寄せください。

## ▽ 団体サポートについて

- ・下記メールアドレス及びFAXで、学校からナトーコンピュータへ直接問い合わせができます。 連絡先は下記のとおりです。他のアドレスは使えませんのでお気を付けください。 図などで現象を伝えたい場合などは、FAXをご利用ください。
- ・団体サポートでは、ナトーコンピュータの電話での問い合わせはできません。お気を付 けください。

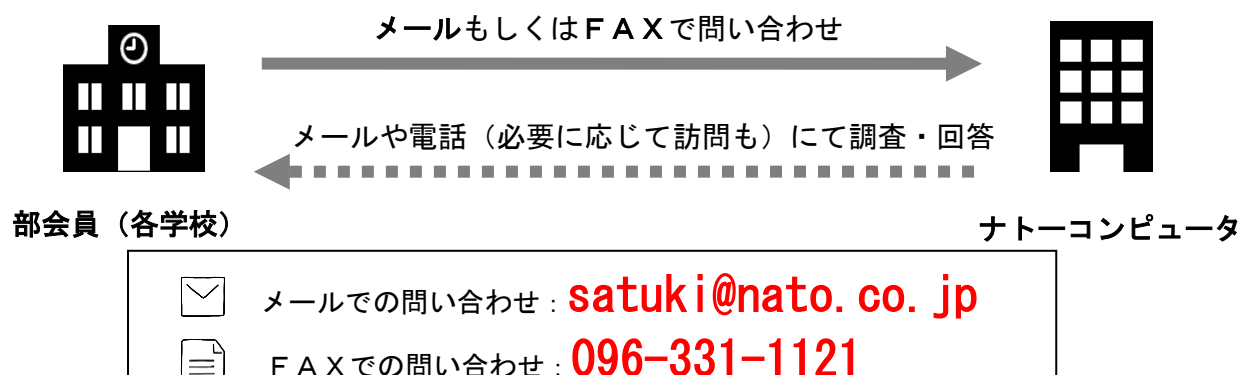

※各学校からの問い合わせ内容は、サポート報告書として部会員に配布され、還元されます。

※今年度より、ナトーコンピュータの各地区研修会等への参加は有料となります。(金額は内容によ って異なります)希望される場合は地区担当の情報化委員までご連絡ください。

※部会員は情報化委員会に電話での問い合わせが可能です。緊急でない場合、電話がよいという場合 は、まずは地区担当の情報化委員までご連絡ください。

※学校個別サポート契約については変更ありません。

## 総合目録について

#### 1 総合目録用データの提出

令和2年(2020年)度受入分の提出をお願いします。 詳細につきましては公文でお知らせします。

### 2 「令和2年(2020年)度版総合目録」DVDの配付希望の学校へ

コロナ感染拡大防止の観点から空DVDの回収やデータDVDの配付が確実でないことから、 希望する学校には郵送にて配付することとなりました。今後、各地区担当の情報化委員より配布 希望の有無について連絡を行います。

収録データは平成16年(2004年)度 ~ 令和2年(2020年)度受入分の17年分とな る予定です。

廃棄されたデータが反映されていない場合もありますので、相互貸借等で実際に資料を借り受け る場合は、各学校間で確認をお願いします。

## 図書館業務システム「皐月Ⅱ」入力マニュアルについて

昨年度完成し、各学校へ配付された「皐月Ⅱ入力マニュアル第4版」について、修正箇所がいく つかあります。該当頁の修正版データを部会HPに掲載しますので、各自印刷して差し替えをお願 いいたします。

 また、入力マニュアルのDVD配付について、遅れが生じております。準備が整い次第各学校へ 配付しますので、今しばらくお待ちください。

#### 「皐月Ⅱ」に関する問い合わせ状況  $|\vee|$

令和2年度に寄せられた問い合わせについて、回答とともに以下にご紹介します。

Q.生徒に配布される「GoogleChromebook」に「皐月Ⅱ」を入れることは可能か。

- A.「皐月Ⅱ」は Windows の OS 上でのみ動作する仕様です。Chromebook は「Chrome OS」という独 自 OS を使用しているため、「皐月Ⅱ」を入れることはできません。
- Q.年度更新について、更新前の4月に生徒に旧クラス番号を使用して貸出を行い、更新後に統計 を出したところ、4月の分が旧学年のクラス番号で統計の数字が出た。貸出は個人に紐づけて あるのではないのか?
- A. 個人貸出の履歴については、年度更新前の貸出数は前年度に入ります。その年度の貸出につ いては、年度更新を行うとクリアされます。一方、本の貸出履歴はその年度の科年組に紐づ いているため、統計を出すとその年度の科年組に冊数が計上されます。つまり年度が替わっ てからの旧クラス番号での貸出は、新年度の科年組に統計の数字が入るということです。年 度初めの更新前の貸出はメモ等で記録し、年度更新後に入力するのがよいと思われます。
- Q. Win10 版で年度更新したところ、クラス番号順で出てこない。
- A.各自でソートをかけ、番号順に並び変えることで対応が可能です。
- Q.年度更新の際、原級留置の処理でエラーが発生した。
- A.現在使用している操作マニュアル通りに、年度更新後に原級留置者や退学者の処理を行うと、 エラーが発生するようです。進級処理の際、原級留置者や退学者も一緒に処理するとエラーは 発生しません。

※問い合わせの多かった年度更新については、今年度中に情報化委員会から詳しい手順等の説明や注 意点をまとめ、図書館部会HPにて周知する予定です。